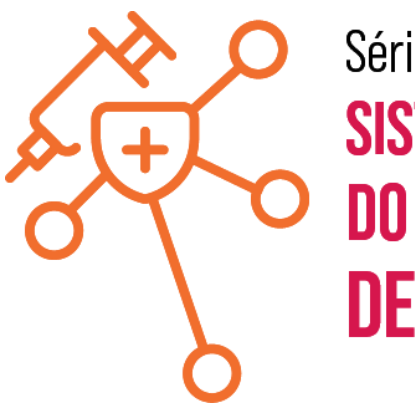

#### Série: **SISTEMAS DE INFORMAÇÃO DO PROGRAMA NACIONAL** DE IMUNIZAÇÃO (PNI)

#### **Módulo-02**

**TelessaúdeBA** 

п

П

### **Registro de vacina no e-SUS APS –PEC**

**Maria Daniela do Carmo – Supervisora de Projetos Estratégicos de Sistemas de Integração das Informações em Saúde do Telessaúde Bahia**

**SUS** 

**SPESE-SUS** 

#### **Objetivos**

#### Série: **SISTEMAS DE INFORMAÇÃO** DE IMUNIZACÃO (PNI)

#### **Objetivo Geral**

Proporcionar aos participantes um entendimento sólido dos princípios essenciais relacionados aos Sistemas de Informação em Saúde – SIS **e-SUS APS**, incluindo sua importância e funcionalidades.

#### **Objetivos Específicos**

- Familiarizar os participantes com o e-SUS APS:
- Explorar a integração do registro de vacinação com outros sistemas de informação
- Explorar os recursos e funcionalidades do e-SUS APS relacionados ao registro de vacinação.
- Capacitar os participantes no uso do módulo de registro de vacina no e-SUS APS PEC e envio via módulo CDS.

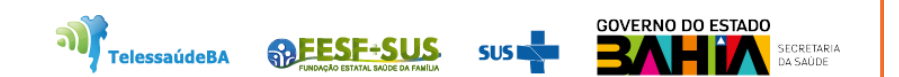

#### **Principais aprendizados do 1 módulo: Registro de vacina no e-SUS APS – Aplicação CDS**

### **Sistema e-SUS APS** é composto por dois softwares:

Sistema com Coleta de Dados Simplificada (**CDS**), sistema de transição/contingência, que apoia o processo de coleta de dados por meio de fichas e um sistema de digitação;

Sistema com Prontuário Eletrônico do Cidadão (**PEC**), sistema com prontuário eletrônico, que tem como principal objetivo apoiar o processo de informatização das UBS.

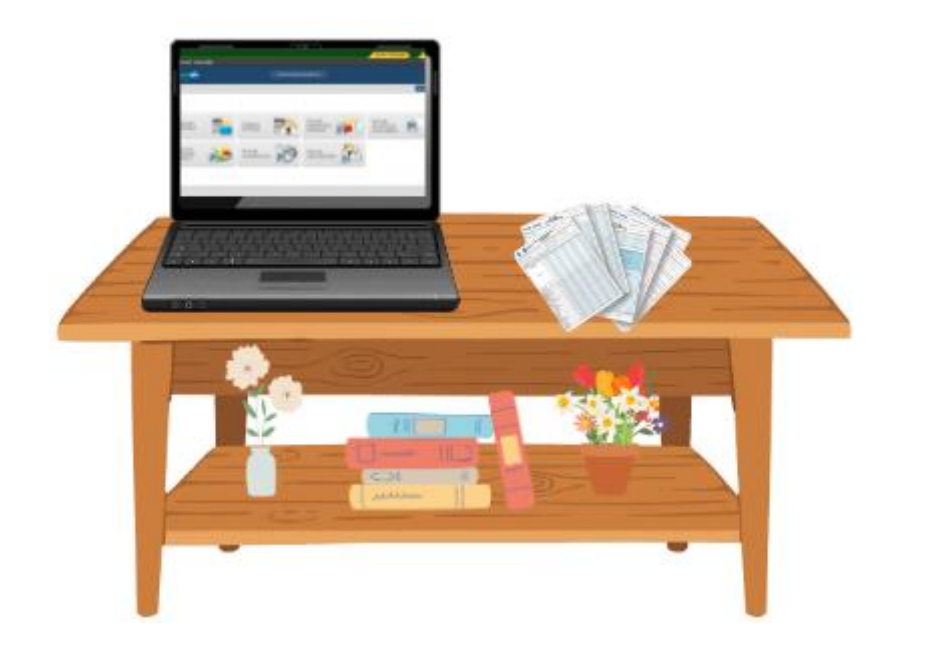

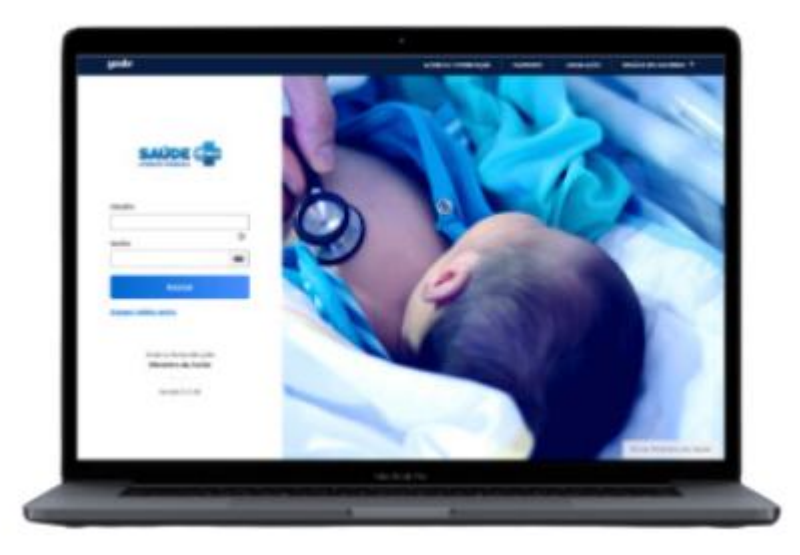

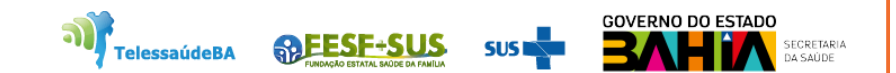

**Principais aprendizados do 1 módulo: Registro de vacina no e-SUS APS – Aplicação CDS**

**DIGITADO POR:** DATA: **FICHA DE VACINAÇÃO CONFERIDO POR:** FOLHA Nº: **ATENCÃO BÁSICA** CNES<sup>\*</sup> INE<sup>\*</sup> **CNS DO PROFISSIONAL RESPONSÁVEL\***  $CBO$ <sup>\*</sup>  $DATA:$ **TITLETTIILE** . . . . . . . .

O Cartão Nacional de Saúde (CNS) é o documento de identificação do usuário do SUS. Este registro contém as informações dos indivíduos, como: dados pessoais (nome, nome da mãe, data de nascimento, etc.), contatos (telefones, endereço, e-mails) e documentos (CPF, RG, Certidões, etc.).

Classificação Brasileira de Ocupações (CBO): identificação das atividades profissionais existentes em todo o país, sem diferenciação entre as profissões regulamentadas e as de livre exercício profissional.

Cadastro Nacional de Estabelecimentos de Saúde (CNES): código de cadastro de cada estabelecimento de saúde no país que consta no Sistema de Cadastro Nacional de Estabelecimentos de Saúde. É a identificação numérica e individual de cada estabelecimento.

Identificador Nacional de Equipe (INE): código de identificação individual da equipe na base nacional que tem por objetivo um acompanhamento histórico do movimento de cada equipe pelos estabelecimentos do município e acompanhamento dos profissionais que nela atuam.

Série:

**SISTEMAS DE INFORMAÇÃO DO PROGRAMA NACIONAL** DE IMUNIZAÇÃO (PNI)

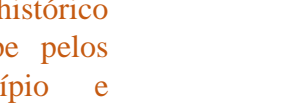

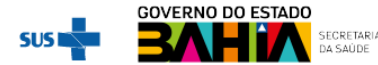

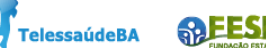

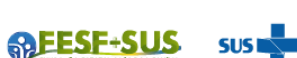

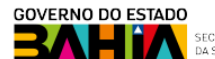

**Principais aprendizados do 1 módulo: Registro de vacina no e-SUS APS – Aplicação CDS**

- **O CNS ou CPF registrado seja idêntico ao CADSUS;**
- **A Data de Nascimento registrada seja idêntica ao CADSUS.**
- **Preenchimento correto do CNS ou CPF**

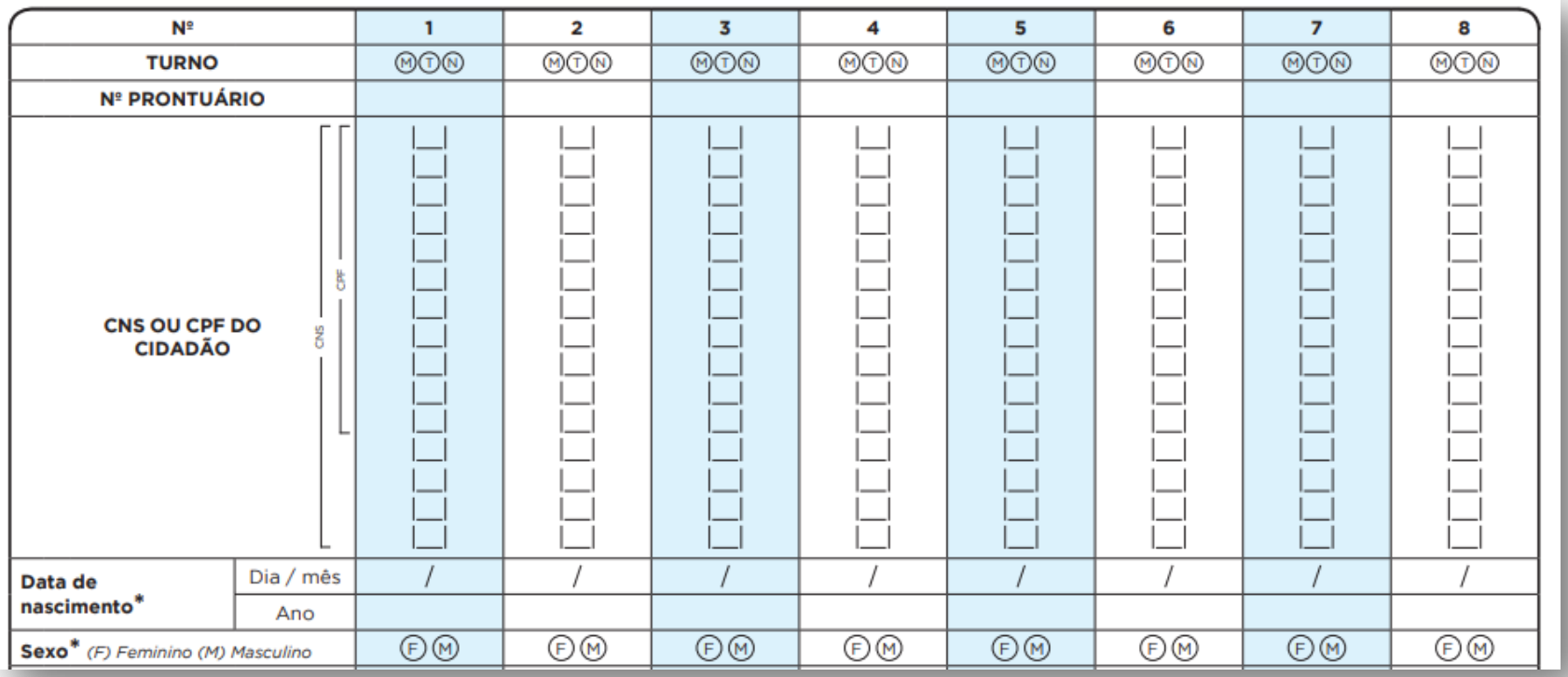

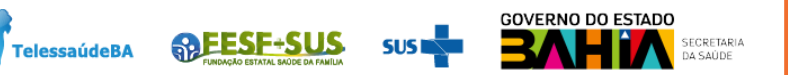

**Integração dos sistemas das informações entre os SIS**

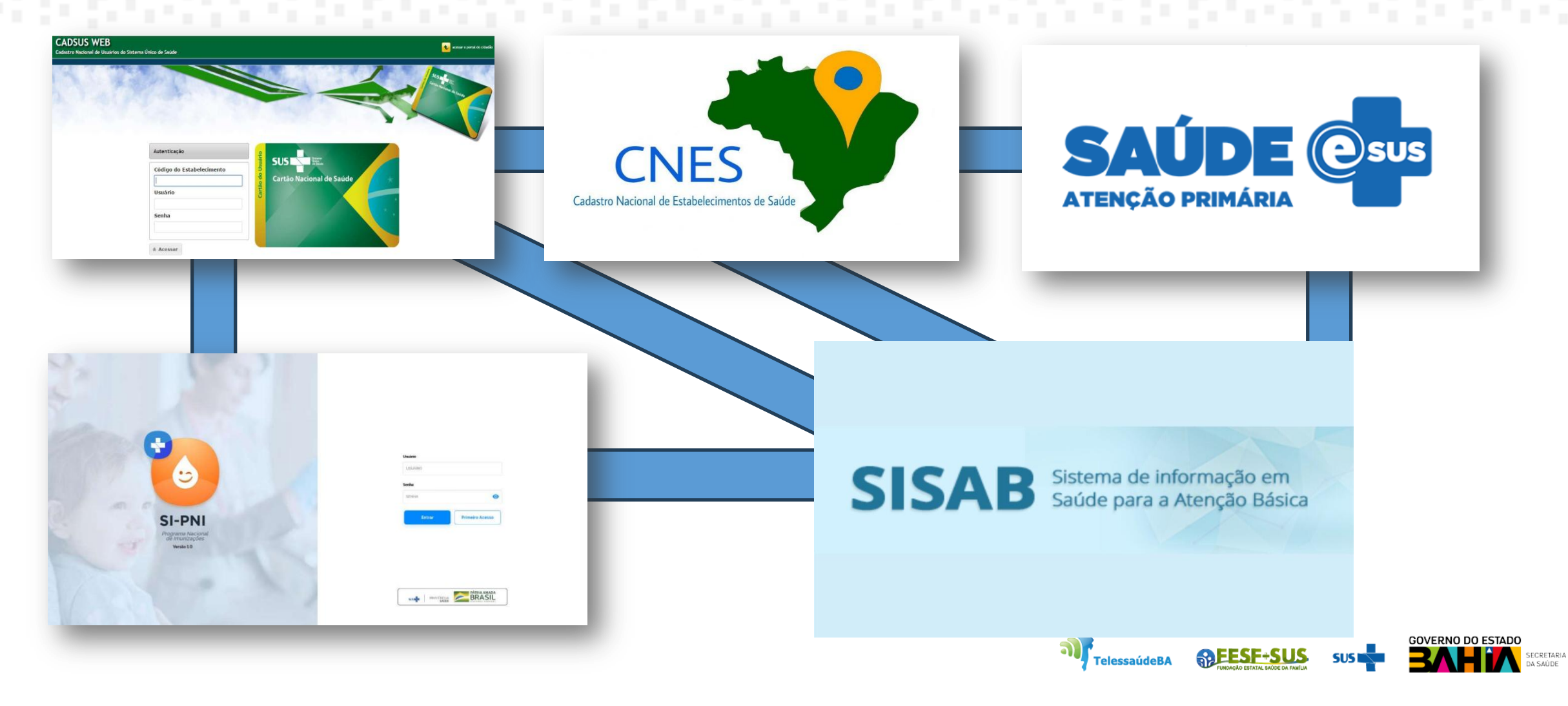

#### **Monitoramento dos Registros de Vacina no e-SUS APS/SISAB**

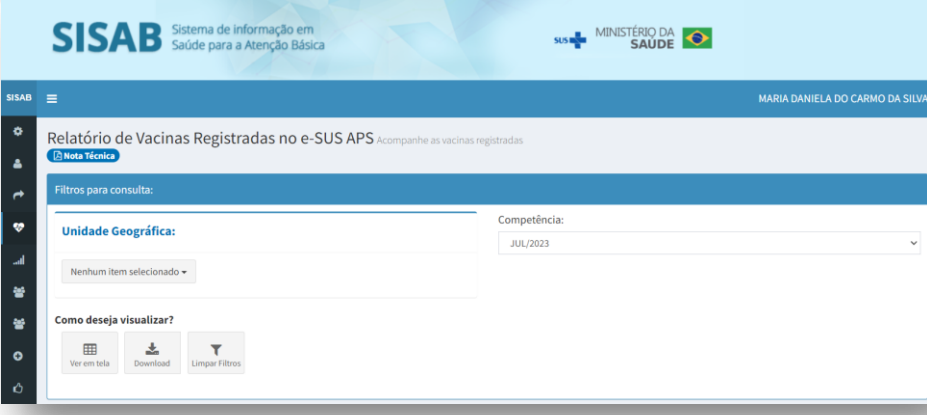

Este relatório tem como objetivo subsidiar os gestores municipais e estaduais no acompanhamento das vacinas registradas no e-SUS APS e enviadas à Rede Nacional de Dados em Saúde (RNDS).

O relatório é atualizado diariamente e apresenta todas as vacinas que cumulativamente foram: registradas no âmbito da Estratégia e-SUS APS; enviadas pelos municípios ao centralizador nacional do SISAB e; disponibilizadas pelo SISAB na RNDS.

#### **Validações realizadas na base SISAB**

- $\Box$  Duplicidade de fichas;
- Verificação de data.

#### **Status RNDS: situação de validação do envio do dado à RNDS, considerando as opções de validação:**

- Aguardando Envio
- Aguardando Validação
- Aprovado
- Vacina Covid integração com RNDS realizada por outra área
- $\square$  Sem CNS/CPF (mensagem de erro)
- Limite de imunizações (mensagem de erro)
- $\Box$  Informação já existe no repositório (mensagem de erro)
- CNS profissional não encontrado (mensagem de erro)
- $\Box$  CNS/CPF paciente inativo (mensagem de erro)
- CNS/CPF paciente não encontrado (mensagem de erro)
- CNES/estabelecimento não encontrado (mensagem de erro
- Não identificado (mensagem de erro)

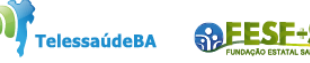

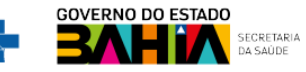

Monitoramento dos Registros de Vacina no e-SUS APS/SISAB

**Total** 

**Vacinas Registradas no e-SUS APS Bahia - maio/2023**

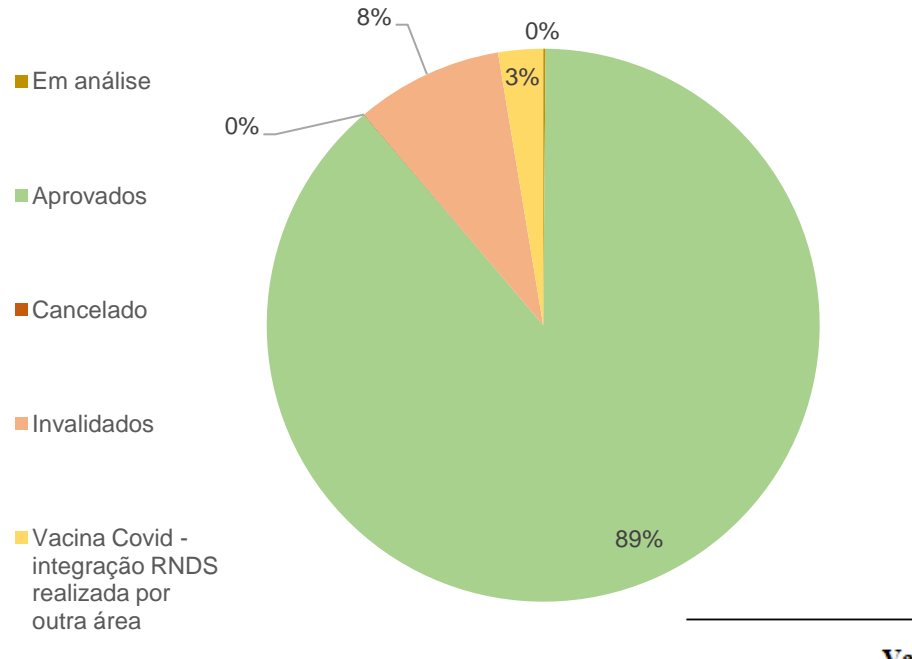

#### Relatório de Vacinas Registradas no e-SUS APS/SISAB - maio 2023

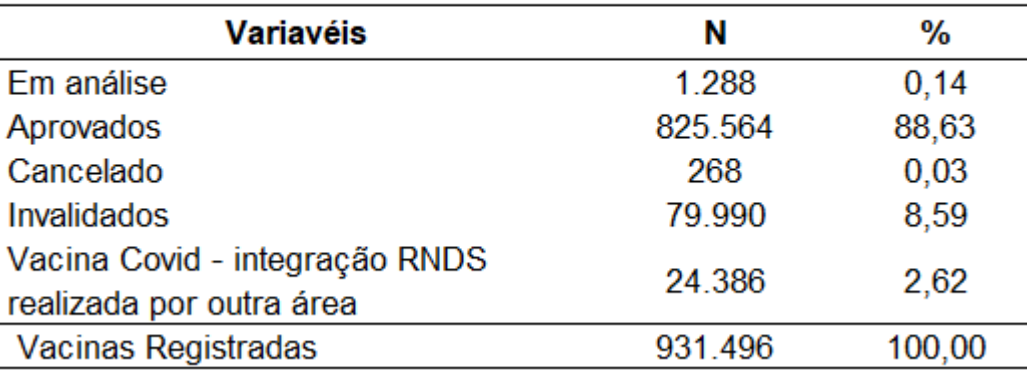

Informacao-ja-

**GOVERNO DO ESTADO** 

SECRETARIA<br>DA SAÚDE

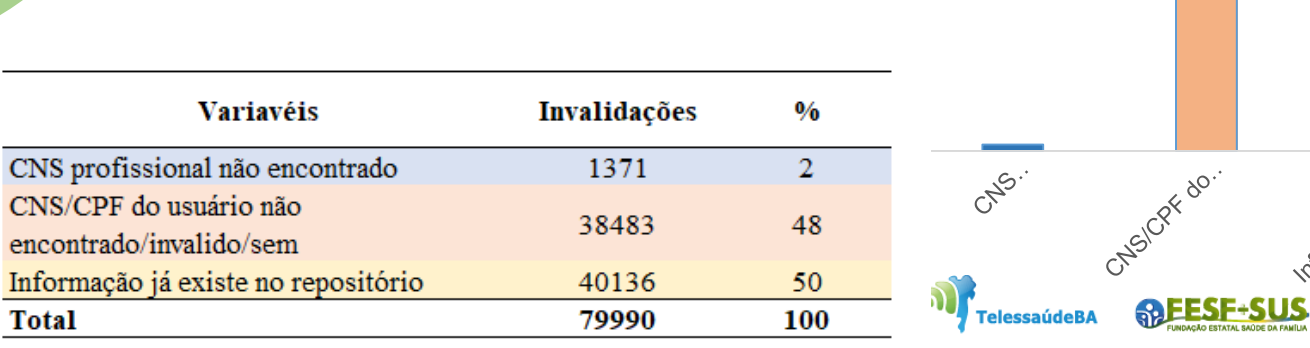

### Registro de vacinas na aplicação PEC

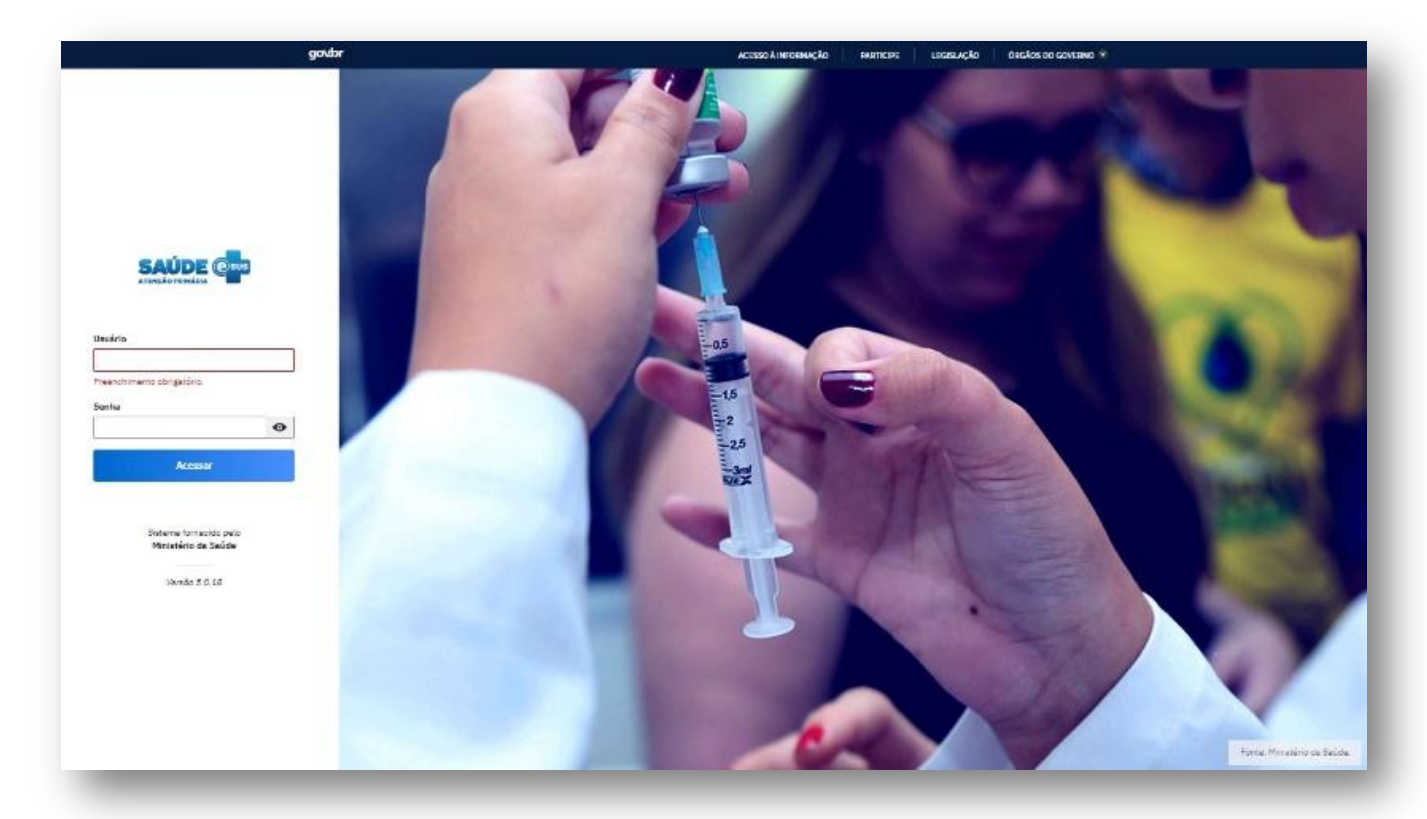

O Sistema **e-SUS APS PEC** é um sistema de software que auxilia, entre outras coisas, nas ações de **registro e organização**, em formato de prontuário eletrônico, para os profissionais de saúde.

Série:

SISTEMAS DE INFORMAÇÃO **DO PROGRAMA NACIONAL** DE IMUNIZAÇÃO (PNI)

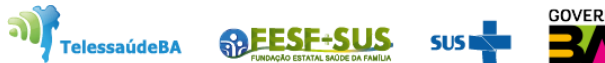

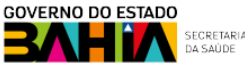

## Registro de vacinas na aplicação PEC

**Principais funcionalidades de Vacina no PEC:** 

- Lotes de imunobiológicos;
- Lista de Atendimentos / Tipo de serviço Vacinação;
- Aplicação / Aprazamento / Transcrição de vacinas;
- Módulo de atendimentos / Folha de rosto / Vacinação / Transcrição;
- Registro de Vacina no Atendimento / Visita Domiciliar;
- Exclusão de vacina;
- Impressão da Caderneta de Vacina.

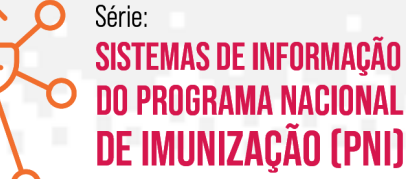

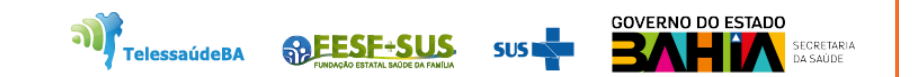

### Lotes de imunobiológicos

Série: **SISTEMAS DE INFORMAÇÃO DO PROGRAMA NACIONAL** DE IMUNIZAÇÃO (PNI)

**elessaúdeBA** 

O profissional d**a sala de vacinação** é responsável por registrar e gerenciar o recebimento dos imunobiológicos no serviço. Esta função deve ser operacionalizada no Módulo Lotes de Imunobiológicos.

Trata-se de uma **ação muito importante na sala de vacina**, pois é através dela que o profissional vai **cadastrar, inativar ou excluir os lotes de imunobiológicos** a partir do fluxo de movimentação. **A utilização desta ferramenta contribui para maior celeridade ao atendimento e redução de registros equivocados.**

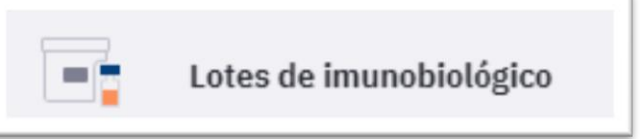

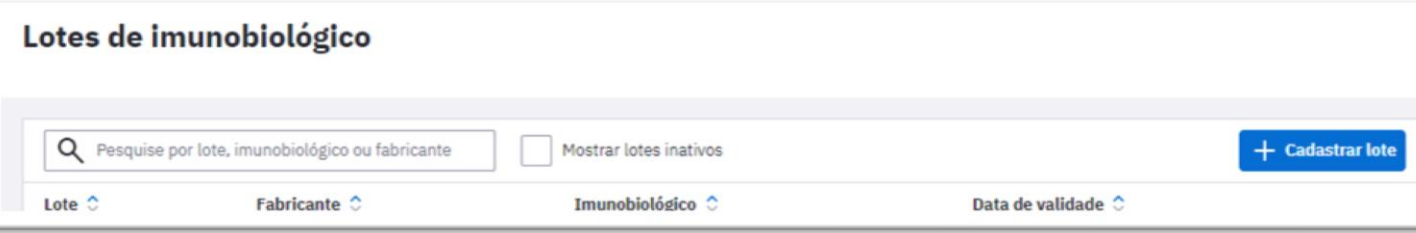

### Registrar Vacina Aplicada Lista de atendimentos

Série: **SISTEMAS DE INFORMAÇÃO DO PROGRAMA NACIONAL** DE IMUNIZAÇÃO (PNI)

O registro da vacina **no fluxo de atendimento do PEC é ativado pela opção "Vacina" marcada na inclusão do cidadão na lista de atendimento** ou nos blocos de desfecho da escuta inicial e atendimentos realizados na UBS.

**IMPORTANTE: O PEC já apresenta a lista de cidadãos, sejam os cadastrados via Ficha de Cadastro Individual ou no Módulo Cidadão (Cadastro Simplificado).**

**Um dos problemas frequentes relacionado ao gerenciamento dos cidadãos, bem como a não localização de atendimentos/procedimentos realizados anteriormente no PEC é a multiplicidade de cadastros.**

**Isso ocorre porque o sistema e-SUS APS apenas reconhece o cidadão quando ele possui o cadastro pelo mesmo documento.**

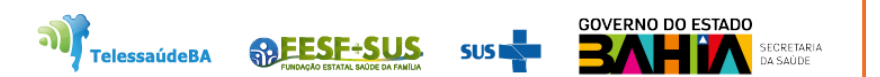

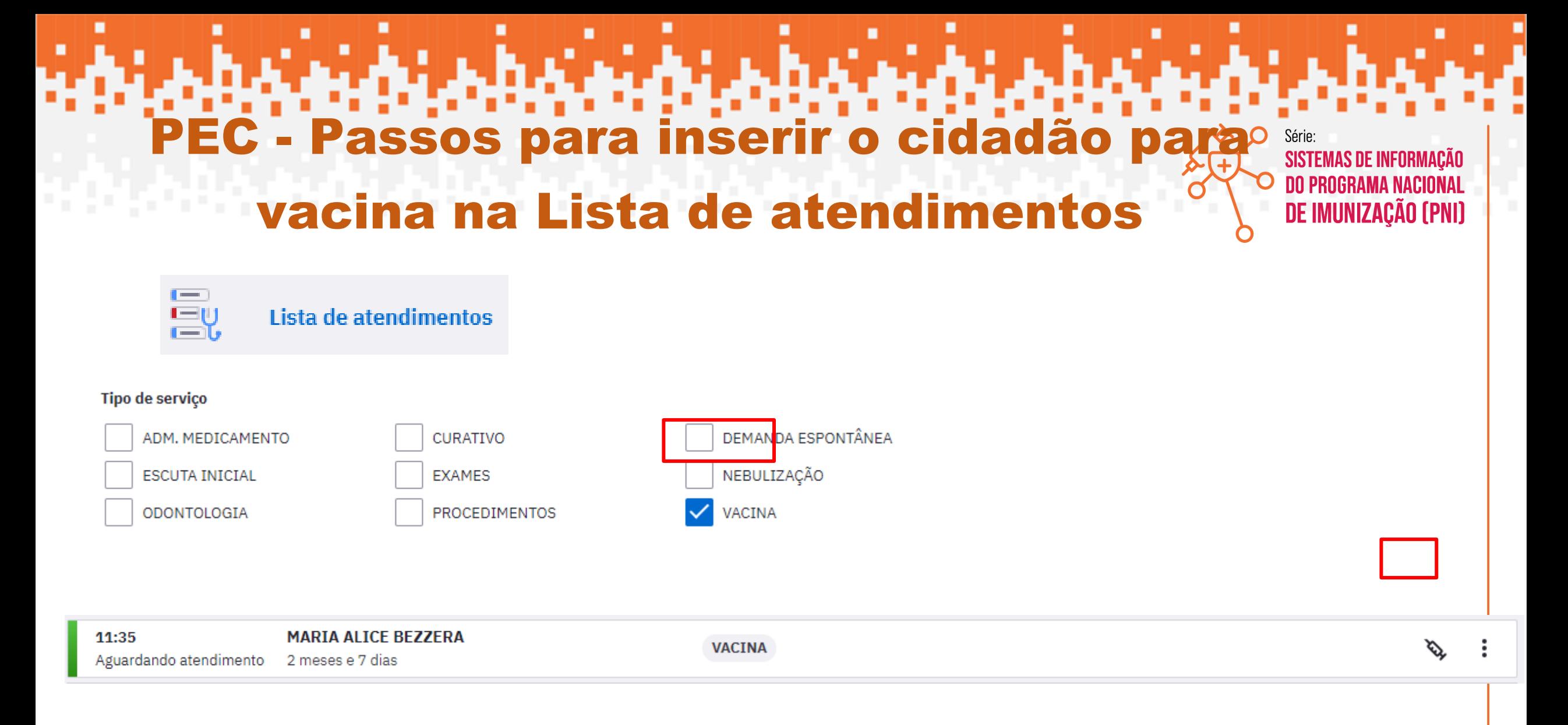

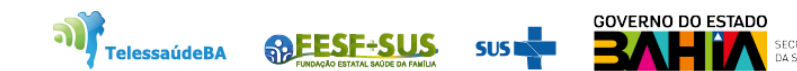

### **Considerações importantes Lista de atendimentos**

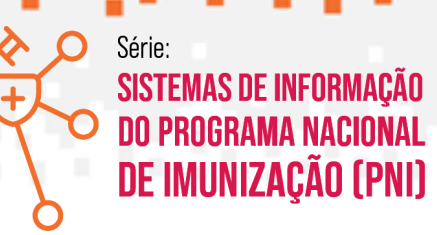

- **Vacina é um serviço prioritário e considerado como porta aberta**! Toda UBS deve realizar vacina para qualquer cidadão (do território adscrito ou não). Para os que não pertencem ao território adscrito da UBS realizar o cadastro simplificado no módulo cidadão e não vincular!
- **É importante entender que os dados de Cadastro Individual não chegam automaticamente no PEC**. A rotina de digitação/importação/sincronização municipal dos cadastros deve ser de conhecimento de todos da equipe;
- **Antes de inserir qualquer cidadão na Lista de Atendimentos para vacinação é fundamental realizar a pesquisa no módulo cidadão** e estar atento a sua identificação (CNS e CPF), endereço, telefone e vinculação. Caso os dados estejam divergentes, realizar a atualização.

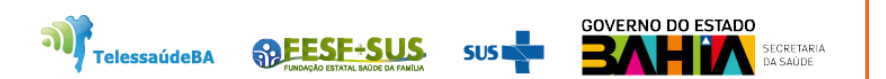

### **Considerações importantes**

### **Lista de atendimentos**

 **A pesquisa do cidadão sempre deverá ser realizada pelo nome**, atentando para as informações do nome completo, DN e nome da mãe. **Dessa forma a equipe consegue identificar cadastros duplicados! Caso não localize o cadastro de um cidadão pelo nome, realize a busca pelo CNS ou CPF**. Caso não localize também, **acione o ACS de referência para saber qual documento foi utilizado no cadastro do usuário**. **Esse processo evita duplicações!**

- Quando se tratar de um usuário novo que ainda não foi cadastrado pelo ACS, sempre dê preferência pelo CPF. Se houver resistência do usuário com relação ao CPF, cadastre com o CNS e informe ao ACS de referência o CNS utilizado. **Esse processo evita duplicações e precisa estar alinhado com todos os profissionais da equipe, em especial o ACS**!
- **Ao identificar um cadastro duplicado, o profissional da UBS responsável pela unificação deverá ser acionado**.
- **A identificação do cidadão é uma informação importante, em especial para validação dos indicadores**. Sempre se atentar se o **cidadão** está devidamente identificado (possuir CNS ou CPF no cadastro). Caso não esteja, realizar a atualização no módulo cidadão antes do atendimento!

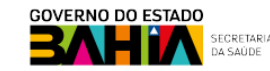

**ARESE-SUS** 

elessaúdeBA

Série:

SISTEMAS DE INFORMACÃO **DO PROGRAMA NACIONAL** DE IMUNIZAÇÃO (PNI)

### **PEC – Tela do módulo para aplicação de imunobiológico**

No PEC a vacinação é registrada a partir dos seguintes blocos de preenchimento:

- **Condições** (Viajante, Gestante e Puérpera);
- **Vacinação** (quadro com status da situação vacinal de cada imunobiológico). É possível visualizar o calendário vacinal de acordo com o ciclo de vida (criança, adolescente, adultos e idoso) ou pelo calendário nacional completo;
- **Desfecho**

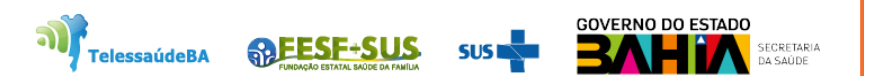

Série:

**SISTEMAS DE INFORMAÇÃO** 

**DE IMUNIZAÇÃO (PNI)** 

## **PEC – Passos para aplicação de imunobiológico**

**Aplicar** 

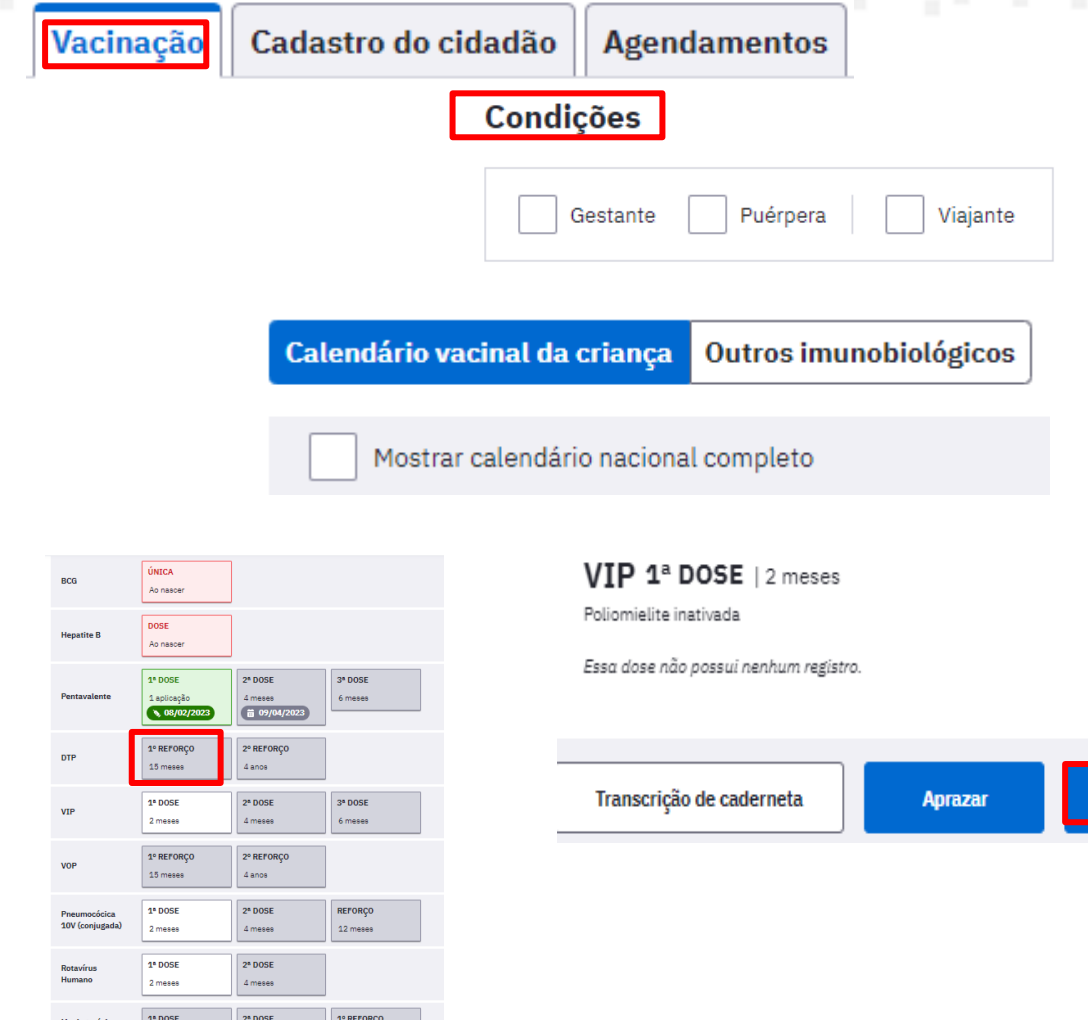

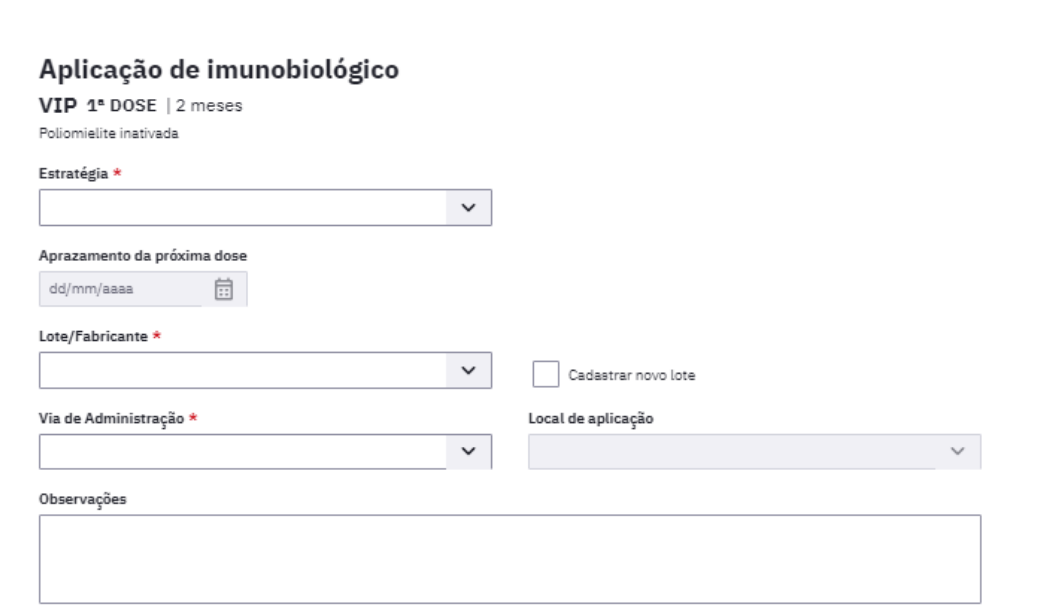

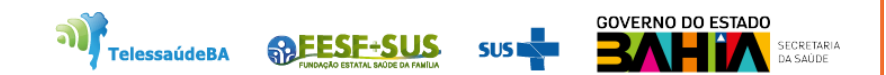

Série:

SISTEMAS DE INFORMAÇÃO<br>Do programa nacional

DE IMUNIZAÇÃO (PNI)

**PEC: Considerações importantes Módulo de aplicação de imunobiológico**

- O registro é diário e, preferencialmente, durante o contato assistencial! É necessário que o profissional responsável pela sala de vacina organize o processo de trabalho e garanta o registro;

- Para aumentar a segurança na aplicação dos imunobiológicos **o sistema emite alertas quando da tentativa de registro de uma dose que não seja recomendada para o cidadão.**

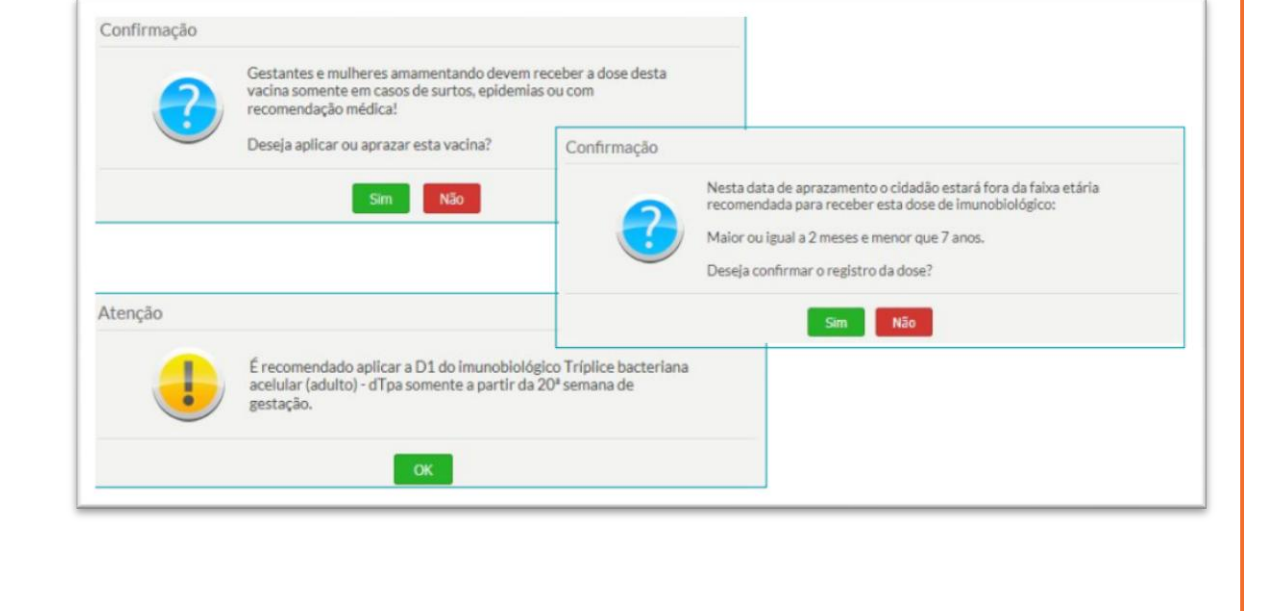

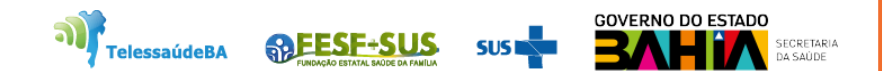

Série:

**SISTEMAS DE INFORMAÇÃO DO PROGRAMA NACIONAL** DE IMUNIZACÃO (PNI)

#### **PEC – Tela do módulo de aplicação de imunobiológico - APRAZAR**

O profissional de saúde poderá aprazar na caderneta de vacinação a data do retorno do cidadão para receber a dose subsequente da vacina.

- Ao realizar a aplicação de uma dose, de forma automática, o sistema já realiza o aprazamento de alguns imunobiológicos de acordo com o Programa Nacional de Imunização do Ministério da Saúde. O aprazamento poderá ser ajustado no calendário.

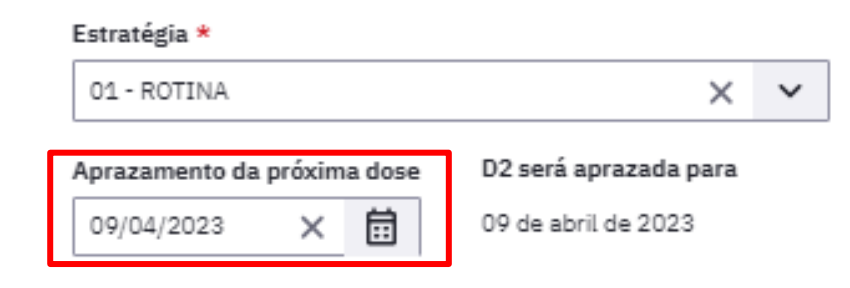

VIP 1ª DOSE | 2 meses

Poliomielite inativada

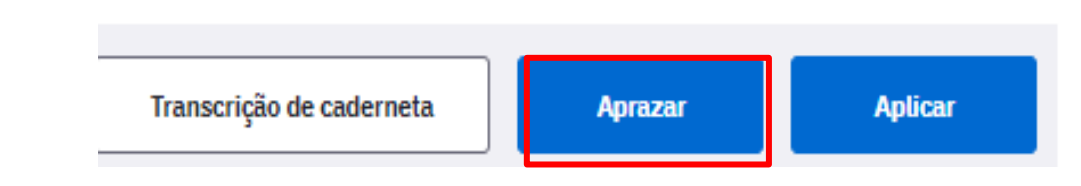

**VIP 1ª DOSE**  $\vert$  2 meses

Essa dose não possui nenhum registro.

Poliomielite inativada

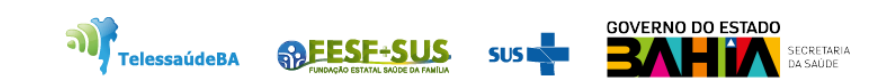

Série:

**SISTEMAS DE INFORMAÇÃO DO PROGRAMA NACIONAL** DE IMUNIZAÇÃO (PNI)

#### **PEC – Tela do módulo de aplicação de imunobiológico - TRANSCRIÇÃO**

Transcrição da Caderneta

Transcrição de caderneta de vacina indica que a vacina foi aplicada em um atendimento anterior ou em outra equipe ou estabelecimento de saúde. Esse registro se configura como atualização da caderneta de vacina por meio de documento comprobatório (caderneta física).

**Aplicar** 

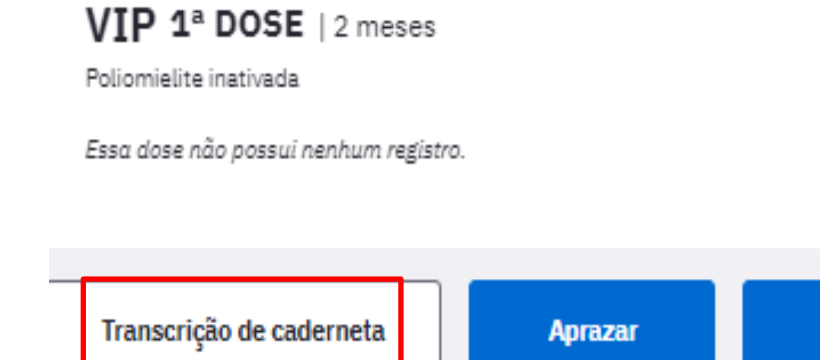

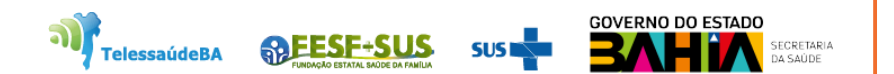

Série:

**SISTEMAS DE INFORMAÇÃO** 

**DE IMUNIZAÇÃO (PNI)** 

## **TRANSCRIÇÃO - Importante**

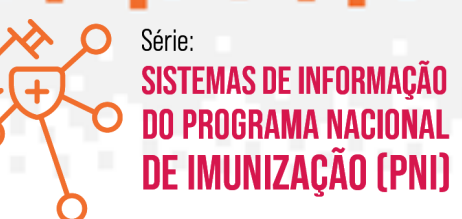

- Compete a todos os profissionais da UBS que possuem perfil clínico no PEC realizar a transcrição. Cada atendimento deve ser um momento oportuno para o registro anterior de vacinas;
- **As transcrições de caderneta não são contabilizadas como doses aplicadas** e não devem ser utilizadas para o registro de aplicações realizadas na UBS. **Se for uma dose aplicada na UBS que por motivos maiores não foi registrada no PEC no mesmo dia, esta NÃO deverá ser registrada como transcrição e sim como dose aplicada no módulo CDS!**
- A transcrição não é considerada nos relatórios PEC e coberturas vacinais do SIPNI!
- A transcrição é válida para o indicador 5 do Componente Desempenho do Previne Brasil!

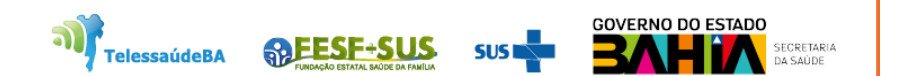

#### **PEC – Tela inicial do módulo de atendimentos – FOLHA DE ROSTO**

A **folha de rosto**, por meio de um **sumário clínico do cidadão**, oferece acesso rápido a um conjunto de informações importantes do cidadão. **Nela são exibidas as últimas 3 vacinas aplicadas no cidadão ou aprazadas**.

Caso haja doses de vacinas atrasadas (independente de faixa etária), aparecerá uma mensagem de alerta: "Existem vacinas atrasadas ou não registradas! Confira o cartão de vacinação do cidadão."

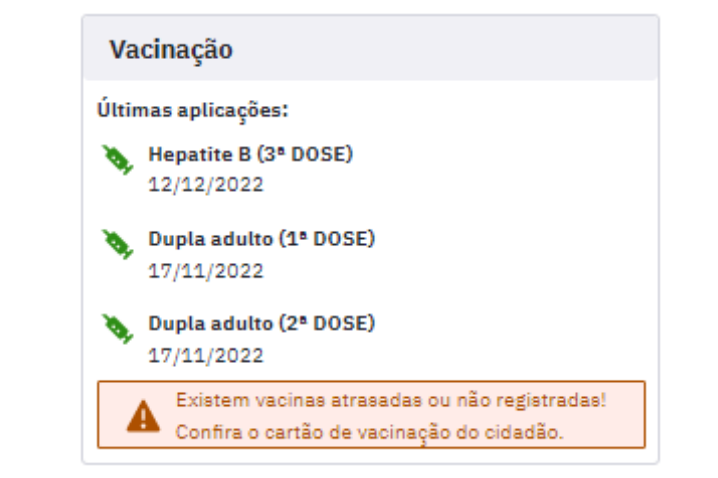

Série:

**SISTEMAS DE INFORMAÇÃO DO PROGRAMA NACIONAL** DE IMUNIZAÇÃO (PNI)

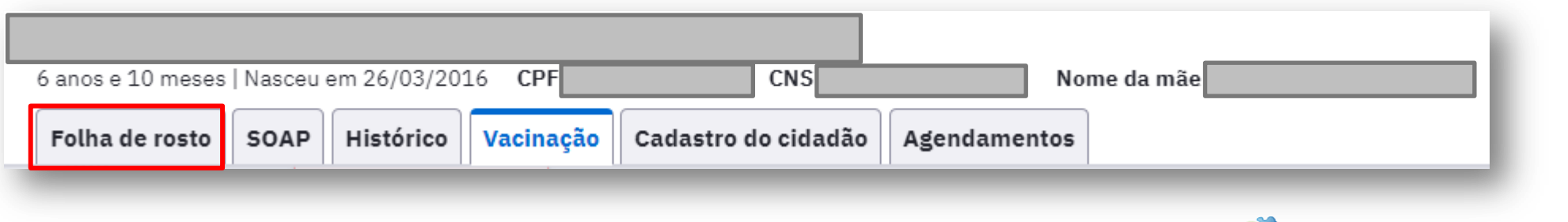

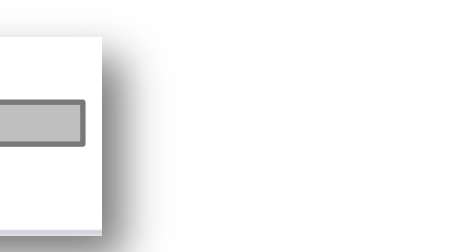

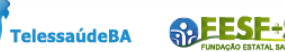

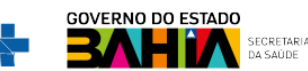

#### **PEC – Tela inicial do módulo de atendimentos – VACINAÇÃO**

Ō

Série: **SISTEMAS DE INFORMAÇÃO DO PROGRAMA NACIONAL** DE IMUNIZAÇÃO (PNI)

O bloco VACINAÇÃO permite **monitorar a situação vacinal do cidadão** (calendário vacinal específico, outros imunobiológicos e calendário vacinal completo), bem como **realizar a atualização da caderneta de vacina (transcrição)** e **imprimir**!

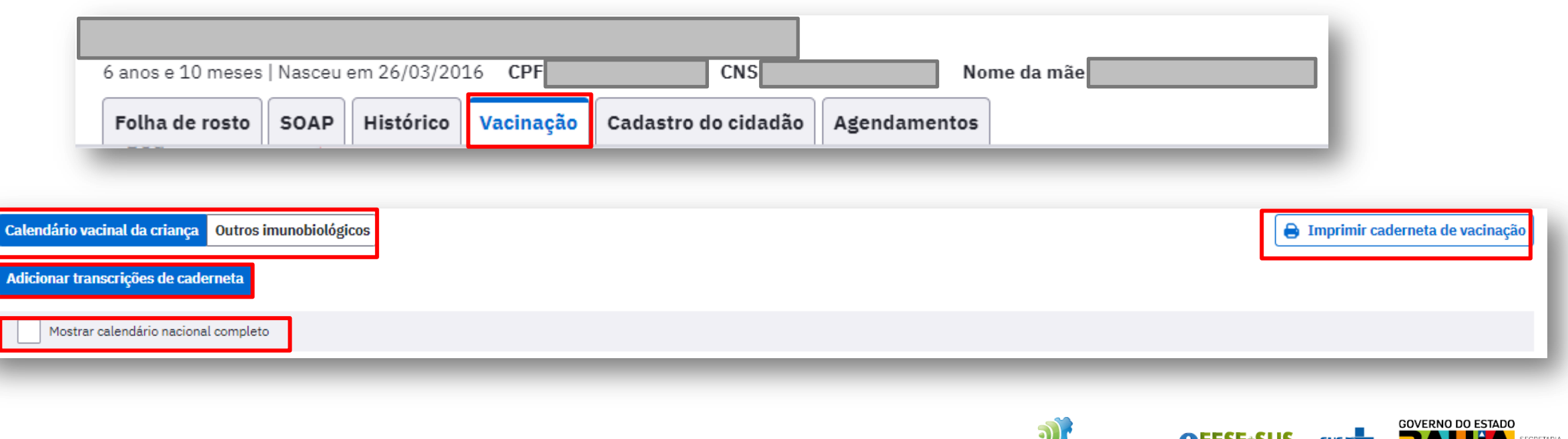

TelessaúdeBA

### **PEC – Registro de Vacina no Atendimento/ Visita Domiciliar**

Ao realizar uma aplicação de vacina no domicílio deverão ser registrados tanto **a administração do imunoderivado através da Ficha de Vacina no módulo CDS**, quanto o procedimento da VISITA DOMICILIAR no registro tardio.

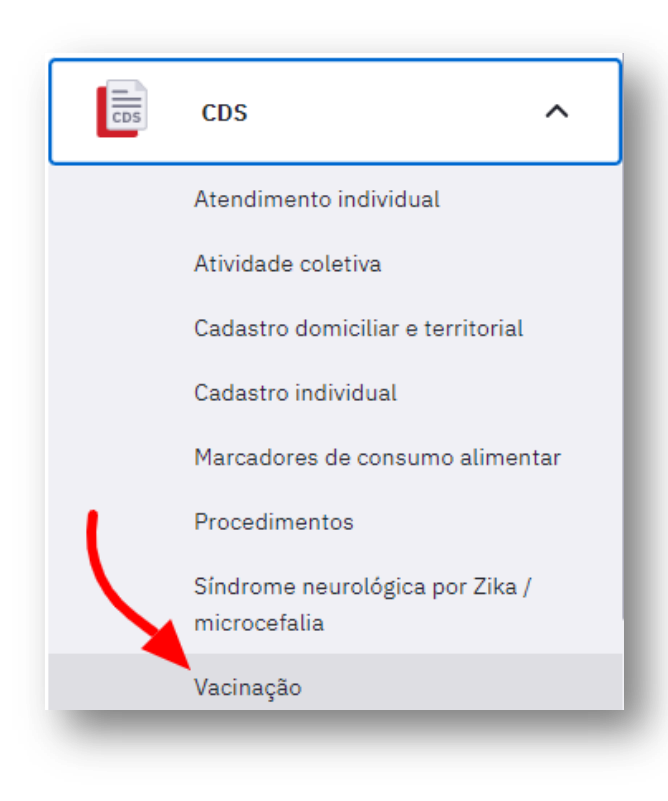

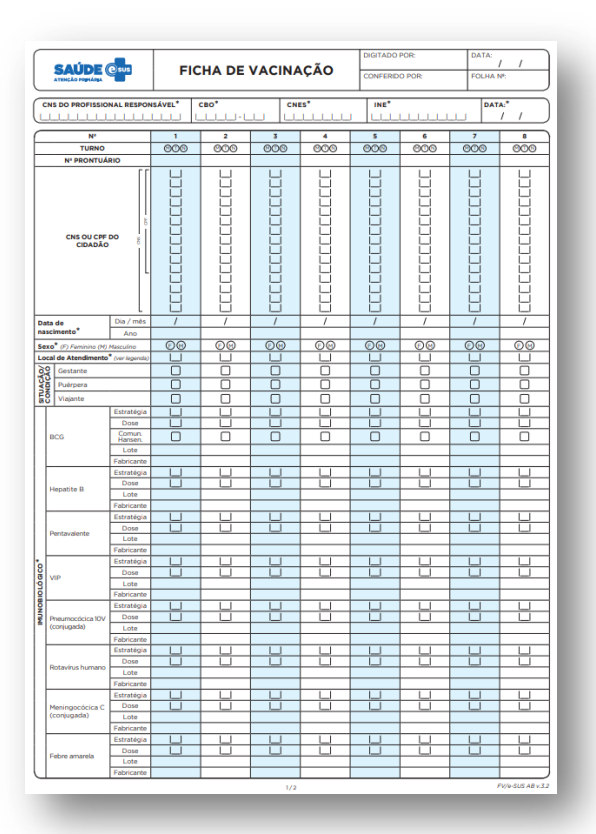

Série: **SISTEMAS DE INFORMAÇÃO DO PROGRAMA NACIONAL** DE IMUNIZAÇÃO (PNI)

**RAFESF+SUS elessaúdeBA** 

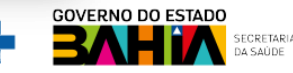

#### **PEC – Registro de Vacina no Atendimento/ Visita Domiciliar**

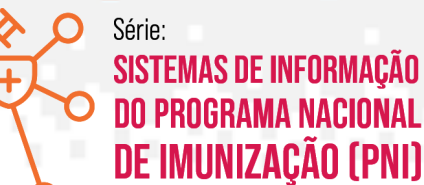

**SECRETARIA** 

Ao realizar uma aplicação de vacina no domicílio deverão ser registrados tanto a administração do imunoderivado através da Ficha de Vacina no módulo CDS, quanto o **procedimento da VISITA DOMICILIAR no registro tardio**.

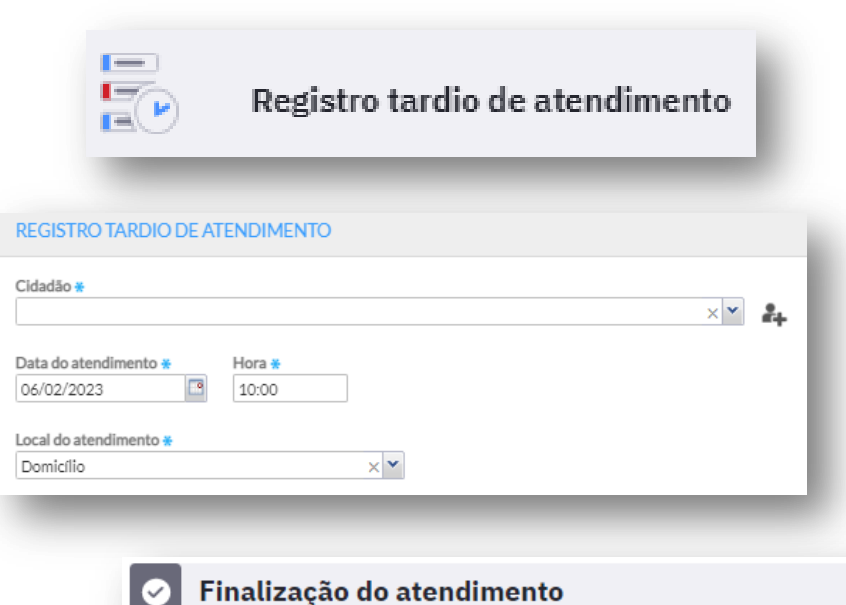

VISITA DOMICILIAR POR PROFISSIONAL DE NÍVEL SUPERIOR - 0301050147

**Procedimentos administrativos (SIGTAP)** 

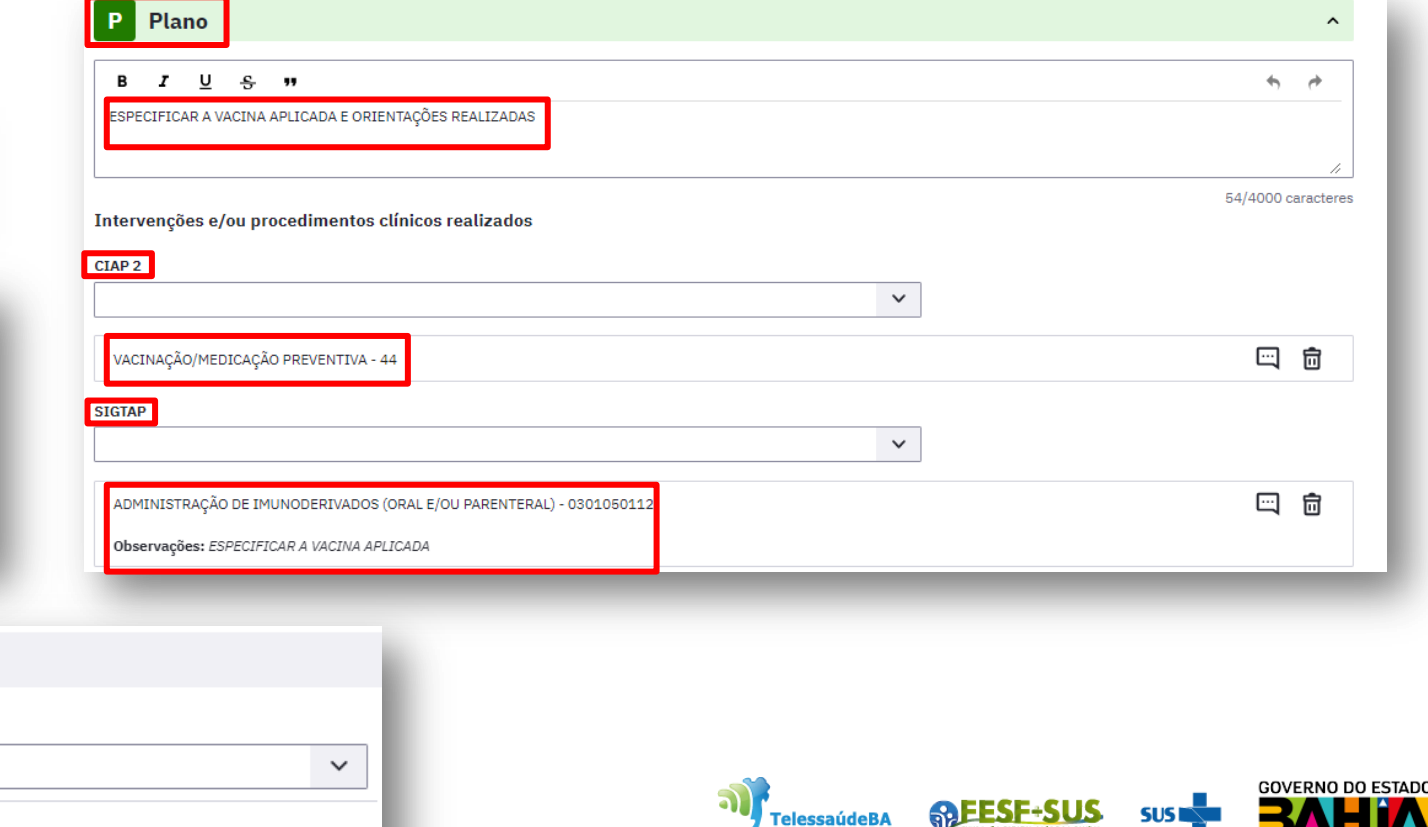

### **PEC – Exclusão de Vacina**

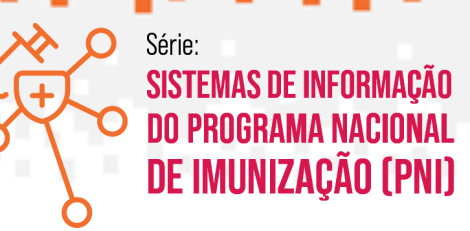

A partir da versão 4.3 do sistema e-SUS APS foi disponibiliza a funcionalidade de exclusão do registro de dose aplicada de vacina que já estava salvo.

Esta opção de exclusão do registro de dose aplicada de vacina no PEC só pode ser executada pelo profissional que realizou o registro/atendimento. Quando esta opção "excluir atendimento" for selecionada, **TODAS** as informações daquele atendimento serão excluídas. Fique atento para todas as informações contidas naquele atendimento!

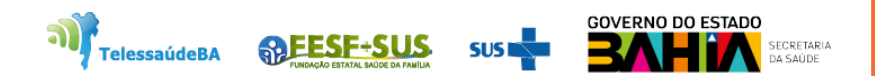

### **PEC - Passos para excluir registro de vacina**

**Maria Alice Bezzera** 

CPF 552.362.190-00 CNS -

Data de nascimento 01/12/2022 (2 meses e 7 dias)

**DO PROGRAMA NACIONAL** DE IMUNIZAÇÃO (PNI) ÷ Q Visualizar Telefone (71) 96521-4789

**TelessaúdeBA** 

Série:

**SISTEMAS DE INFORMAÇÃO** 

**GOVERNO DO ESTADO** 

Sexo Feminino **Unidade responsável** Última atualização 08/02/2023 Município de nascimento Salvador - BA Deseja excluir o atendimento de vacinação do A cidadão **Informações Folha de rosto** Histórico **Vacinação Unificações Agendamentos** Todos os registros de vacinação deste atendimento serão excluídos do PEC e-SUS APS e não serão enviados para a base nacional. Registros que serão removidos: Justificativa para visualizar prontuário DTP / HB / Hib - Penta | DTP / HB / Hib - Penta Informe uma justificativa para visualizar o prontuário: \* **Cancelar Excluir atendimento** REALIZAR EXCLUSÃO DE REGISTRO DE VACINA EQUIVOCADO 08/02  $\blacksquare$ Vacinação | 10:30 2023

Nome da mãe -

Maria Daniela do Carmo da Silva - Técnico de enfermagem - 322205 | Equipe 0000128570 - PSF DOS GATOS

DTP / HB / Hib - Penta | DTP / HB / Hib - Penta

Cidadão

#### **PEC – IMPRIMIR CARTÃO DE VACINA**

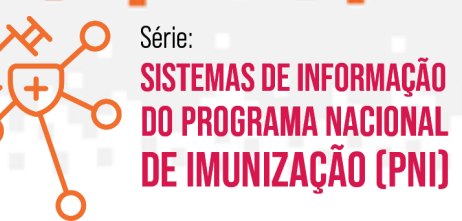

Diante de uma necessidade do usuário ou familiar para a impressão do Cartão de Vacina, esta ação poderá ser realizada através do acesso ao Módulo Cidadão!

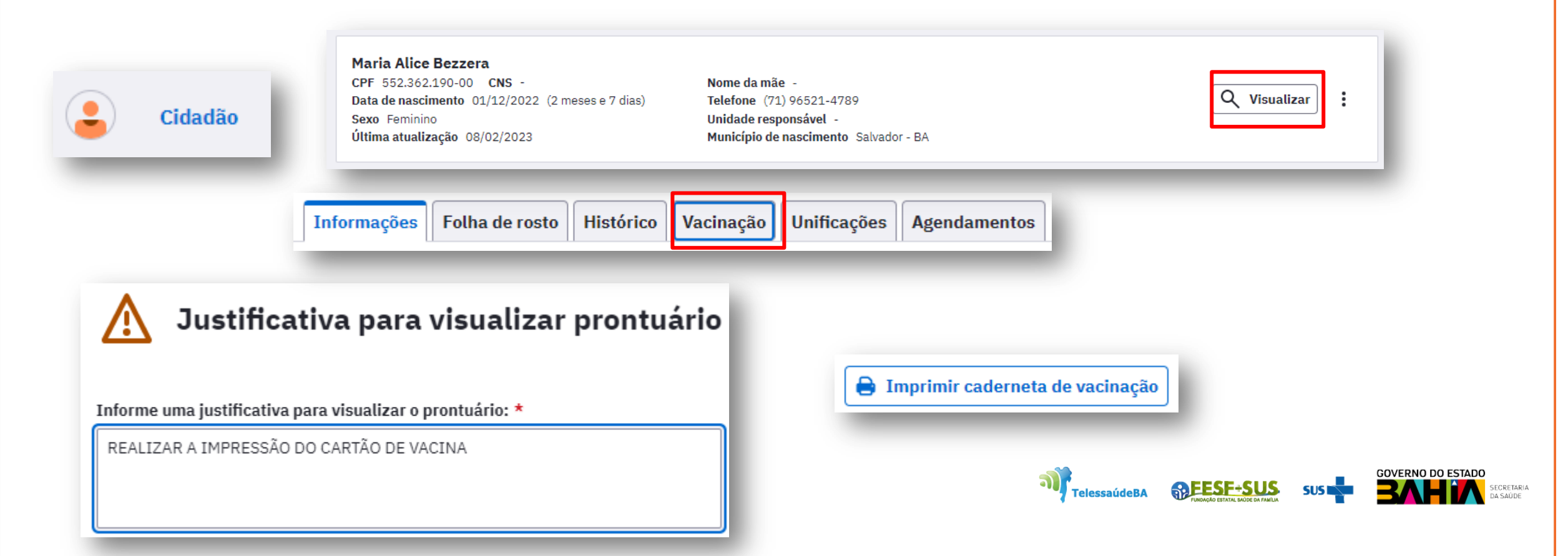

### **Referências**

Brasil. Ministério da Saúde. Secretaria de Atenção Primária à Saúde. e-SUS Atenção Primária à Saúde: Manual do Sistema com Prontuário Eletrônico do Cidadão PEC – Versão 5.0 [recurso eletrônico] / Ministério da Saúde, Secretaria de Atenção Primária à Saúde, Secretaria Executiva. – Brasília: Ministério da Saúde, 2022.

#### ISBN **Versão Preliminar**

Modo de acesso: <https://aps.saude.gov.br/ape/esus>

Universidade Federal de Minas Gerais. Ministério da Saúde. Qualidade de dados em registro de Atenção Primária à Saúde [recursos eletrônicos]: curso para enfermeiros, médicos e odontólogos. / Universidade Federal de Minas Gerais. Ministério da Saúde. 1. ed. Belo Horizonte: UFMG; MS, 2020.

Modo de acesso: https://www.conasems.org.br/wpcontent/uploads/2020/09/GUIA\_EAD\_Qualidade\_dados\_Nivel\_superior.pdf

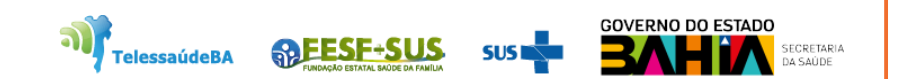

Ē.

**SISTEMAS DE INFORMAÇÃO DO PROGRAMA NACIONAL** DE IMUNIZAÇÃO (PNI)

Série:

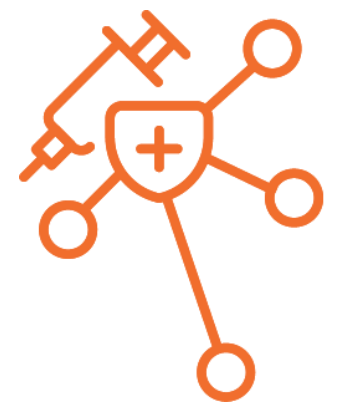

#### Série: **SISTEMAS DE INFORMAÇÃO DO PROGRAMA NACIONAL** DE IMUNIZAÇÃO (PNI)

# **Obrigada!**

п

▬

п

**Até a próxima semana...**

#### **Núcleo de Telessaúde da Bahia**

**RAFESE+SUS** 

**TelessaúdeBA** 

Av. Luis Viana Filho, 400, Secretaria da Saúde, CAB - 1° andar - Sala 112-B - Tel:. (71) 3115-9650.

**SUS**